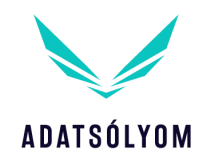

# ÁLTALÁNOS SZERZŐDÉSI FELTÉTELEK

*AZ ADATSÓLYOM PROGRAMOK HASZNÁLATÁRA VONATKOZÓAN*

Jelen Általános Szerződési Feltételek ("**ÁSZF**") a **Simplexxy Technologies Kft.** mint üzemeltető ("Üzemeltető") és az Üzemeltető által üzemeltetett www.adatsolyom.hu weboldalt ("Weboldal") használó, valamint a Weboldalon elérhető, Adatsólyom elnevezésű szoftvereket ("Szoftver") igénybe vevő felhasználó ("**Felhasználó**") jogait és kötelezettségeit tartalmazza.

## **1. AZ ÜZEMELTETŐ ADATAI**

- 1.1 Az Üzemeltető neve: Simplexxy Technologies Kft.
- 1.2 Az Üzemeltető székhelye: 1126 Budapest, Dolgos utca 2./I. 5. ép.
- 1.3 Az Üzemeltető levelezési címe: 1126 Budapest, Dolgos utca 2. 5. ép. 1. em. 6.
- 1.4 Az Üzemeltető elektronikus levelezési címe: info@adatsolyom.hu
- 1.5 Az Üzemeltető cégjegyzékszáma: 01-09-305237
- 1.6 Az Üzemeltető adószáma: 26161837-2-43
- 1.7 Nyilvántartó hatóság: Fővárosi Törvényszék mint Cégbíróság
- 1.8 Telefonszám: +36 1 700 4441

### **2. ÁLTALÁNOS RENDELKEZÉSEK**

- 2.1 Jelen ÁSZF irányadó minden olyan vásárlásra, amely a Weboldalon keresztül történik. A Weboldal és a Szoftver kizárólag a jelen ÁSZF, illetve a vonatkozó jogszabályok betartásával látogatható, használható és vehető igénybe.
- 2.2 A Felhasználó kizárólag az a személy vagy szervezet, aki vagy amely a Polgári Törvénykönyvről szóló 2013. évi V. törvény ("Ptk.") értelmében vett szakmája, önálló foglalkozása, gazdasági, üzleti tevékenysége, vagy jogszabályban meghatározott feladata körében veszi igénybe a Szoftverrel összefüggő szolgáltatást (beleértve a non-profit szervezeteket is).
- 2.3 Jelen ÁSZF 2019. április 5. napjától alkalmazandó. Jelen ÁSZF-et az Üzemeltető egyoldalúan jogosult bármikor módosítani.
- 2.4 Jelen ÁSZF nyelve a magyar.

### **3. A SZOFTVER**

3.1 Jelenleg a Szoftver három változatának egyszeri használati joga vásárolható meg: az Adatsólyom Vállalkozás, az Adatsólyom Doki és az Adatsólyom Multidoki. A Szoftver a használat során egy webes kérdőív, annak valós idejű értékelése és egy összefoglaló értékelés formájában jelenik meg. A kitöltésben részletes útmutató, példák és interaktív magyarázatok segítenek. A Szoftver a válaszokat azonnal elemzi és értékeli, az eredményeket egy értékelés formájában összegzi.

#### www.adatsolyom.hu

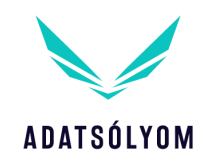

- 3.2 Az Adatsólyom Vállalkozás esetében az értékelés képet ad arról, hogy a Felhasználó adatkezelési gyakorlata mennyiben van összhangban a GDPR elvárásokkal, milyen mértékű kockázattal kell számolnia, és milyen hiányosságok merültek fel. Az értékelés tartalmaz akciótervet, valamint javaslatokat a hiányosságok kiküszöbölésére.
- 3.3 Az Adatsólyom Doki és az Adatsólyom Multidoki esetében az értékelés képet ad arról, hogy a Felhasználó gyógyító tevékenységgel összefüggő adatkezelési gyakorlata mennyiben van összhangban a GDPR elvárásokkal, milyen mértékű kockázattal kell számolnia, és milyen hiányosságok merültek fel. Az értékelés tartalmaz akciótervet, valamint javaslatokat a hiányosságok kiküszöbölésére és tartalmazza a megfeleléshez szükséges dokumentumokat, dokumentum mintákat.
- 3.4 Az értékelés, illetve az Adatsólyom Doki és Adatsólyom Multidoki esetében a dokumentumok és dokumentum minták a Felhasználó által megadott e-mail címre kerülnek megküldésre.

### **4. SZOFTVER HASZNÁLATI DÍJ**

- 4.1 A Felhasználó a Szoftver egyszeri használati jogának megvásárlásáért Szoftver használati díjat köteles az Üzemeltetőnek fizetni. A Szoftver egyszeri használatának díja a Weboldalon elérhető, a kiválasztott szolgáltatás alatt feltüntetett összeg. A Szoftver használati díj magában foglalja a felhasználási jogokra vonatkozó jogdíjat.
- 4.2 A Szoftver használati díjaként feltüntetett összeg nettó összeg, tehát az általános forgalmi adót nem tartalmazza, arra a Weboldal az összeg mellett külön utal. A Szoftver használati díjat az ÁFA összegével növelten kell megfizetni.

### **5. A MEGRENDELÉS MENETE**

- 5.1 A Szoftver használati jogának megvásárlása a Weboldalon, a kiválasztott termék aloldalán a "Megvásárolom" feliratra kattintással kezdhető meg. Az ezt követően megjelenő termékinformációk alatt található "Megrendelem" feliratra kattintással tehető a Szoftver a kosárba. A kosárban a megvásárolni kívánt termékek mennyisége a "+" és " $-$ " jelekkel módosítható vagy a kosárba tett Szoftver törölhető is a szemetes kosár ikonra kattintva. Amennyiben a Felhasználó a kosár tartalmát véglegesítette, a "Megrendelés" gombra kell kattintania, majd a megjelenő felületen meg kell adnia a személyes adatait, illetve a címét a számla kiállítása érdekében.
- 5.2 Amennyiben a Felhasználó rendelkezik az Üzemeltető által biztosított kupon kóddal, azt a megrendelés során, a bevásárlókosár tartalmának ellenőrzésekor, a "KUPON KÓD beírásához kattintson ide" feliratra kattintással adhatja meg. A kupon kód beírását követően az érvényesítés érdekében a Felhasználónak a "Hozzáadás" feliratra kell kattintani. Amennyiben a Felhasználó kupon kódot érvényesített, és ez alapján fizetési kötelezettsége nem keletkezik, jelen ÁSZF fizetéssel és számlázással kapcsolatos rendelkezései a Felhasználóra nem alkalmazandók. A Felhasználó a kupon kódot csak a kupon kód érvényességi idején belül és kizárólag egy vásárlás alkalmával használhatja fel. A Felhasználó a kupon kódot kizárólag a saját részére történő vásárlása során használhatja fel, azt nem jogosult harmadik személynek tovább adni.
- 5.3 Amennyiben a Felhasználó kupon kódot érvényesített és ez alapján fizetési kötelezettsége nem keletkezik, a Felhasználónak a 5.2 pont szerinti kupon kód érvényesítést követően el kell fogadnia az ÁSZF rendelkezéseit az "Elfogadom és betartom az ÁSZF-et" mondat előtti négyzet bekattintásával. Ezt követően a Felhasználó megrendelése véglegesíthető. Egyéb esetben a személyes adatok és a cím maradéktalan megadását követően megjelenik a fizetés lehetősége.

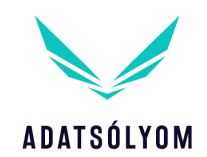

5.4 A fizetés banki átutalással vagy OTP Simple bankkártyás fizetéssel történhet. A Felhasználónak ki kell választania, hogy milyen módon kívánja kiegyenlíteni a Szoftver használati díjat. Ezt követően a Felhasználónak el kell fogadnia a jelen ÁSZF rendelkezéseit az "Elfogadom és betartom az ÁSZF-et." mondat előtti négyzet bekattintásával, valamint nyilatkoznia kell az Adatkezelési tájékoztató megismeréséről a "Megismertem és elfogadom az Adatkezelési tájékoztató(ka)t." mondat előtti négyzet megjelölésével. Ezután a Felhasználónak a "Megrendelés véglegesítése" feliratra kell kattintania. Amennyiben a Felhasználó erre a feliratra kattint, az a Felhasználó részére fizetési kötelezettséget teremt. A fizetési lehetőségekről, a fizetési módok menetéről bővebb információt a 8. pont tartalmaz.

## **6. ADATBEVITELI HIBÁK JAVÍTÁSA**

A Felhasználónak a rendelés bármely szakaszában és a megrendelés Üzemeltető részére való elküldéséig a Weboldalon bármikor lehetősége van az adatbeviteli hibák javítására a megrendelési felületen (pl. termék törlése a kosárból a szemetes ikonra kattintva). A megrendelés Üzemeltetőnek való elküldését követően a Felhasználó az adatbeviteli hibák javítására vonatkozó igényét az Üzemeltető 1. pontban megadott elérhetőségein jelezheti az Üzemeltető felé.

## **7. VISSZAIGAZOLÁS, A MEGRENDELÉS ELFOGADÁSA**

A Felhasználó által elküldött megrendelés megérkezését az Üzemeltető késedelem nélkül, automatikus visszaigazoló e-mail útján azonnal (de legkésőbb 24 órán belül) visszaigazolja a Felhasználó részére. A visszaigazoló e-mail tartalmazza a rendelés azonosítóját, a rendelés dátumát és a fizetés típusát. Ez a visszaigazoló e-mail tájékoztatja a Felhasználót arról, hogy a megrendelése az Üzemeltetőhöz megérkezett, és azt az Üzemeltető elfogadta.

### **8. FIZETÉSI MÓDOK**

### 8.1 Banki átutalás

Amennyiben a Felhasználó a "Banki átutalás" fizetési módot választotta, az Üzemeltető a megrendelés elküldését követően azonnal (de legkésőbb 24 órán belül) elküldi a Felhasználó által megadott e-mail címre a banki átutaláshoz szükséges adatokat. Amennyiben a Felhasználó az átutalási információknak megfelelően kiegyenlítette a Szoftver használati díjat és az az Üzemeltető bankszámláján jóváírásra került, a Billingo számlázó program a Felhasználó által megadott e-mail címre megküldi a számlát legkésőbb egy munkanapon belül.

### 8.2 OTP Simple bankkártyás fizetés

Amennyiben a Felhasználó az "OTP Simple bankkártyás fizetés" fizetési módot választja, a Weboldal a megrendelés elküldését követően azonnal átirányítja a SimplePay oldalára, ahol megfizetheti a Szoftver használati díjat. Sikeres fizetés esetén a Felhasználó az általa megadott e-mail címre a Weboldaltól értesítést kap a fizetés feldolgozásáról. Amennyiben a Felhasználó a SimplePay oldalán a fizetést teljesítette, a SimplePay rendszere visszairányítja a Felhasználót a Weboldalra, ahol megjelenik a sikeres fizetésről szóló értesítés. Ezzel egyidejűleg a SimplePay a Felhasználó által megadott e-mail címre visszaigazolja a sikeres fizetés megtörténtét. Ezt követően, de legkésőbb egy munkanapon belül a Billingo számlázóprogram a Felhasználó által megadott e-mail címre megküldi a számlát. Sikertelen fizetés esetén a Weboldal törli a megrendelést, amelyről a Felhasználó email értesítést kap.

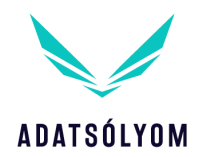

8.3 A Szoftver használati díj megfizetésének időpontja

A Szoftver használati díj az Üzemeltető bankszámláján történő jóváírással tekintendő megfizetettnek.

## **9. A SZOLGÁLTATÁS TELJESÍTÉSE**

- 9.1 A Szoftver használatára vonatkozó szerződés jelen ÁSZF elfogadását követően a "Megrendelés véglegesítése" gombra történő kattintással minősül megkötöttnek, jelen ÁSZF szerinti tartalommal. A Szoftver használatára vonatkozóan ezen túlmenően a felek külön szerződést nem kötnek.
- 9.2 Amennyiben a Felhasználó a Szoftver használati díjat a megrendelés elküldését követő 15 napon belül nem fizeti meg, az Üzemeltető jogosult a szolgáltatástól elállni, és a megrendelést törölni. Erről az Üzemeltető a Felhasználót e-mailben értesíti.
- 9.3 Amennyiben a Felhasználó kupon kódot érvényesített, és ez alapján fizetési kötelezettsége nem keletkezik, a megrendelése 5.3 pont szerinti elküldését követően azonnal, e-mailben kap egy letölthető dokumentumot, amely tartalmazza a Szoftver használatához szükséges információkat és linket. Amennyiben a Felhasználó a 8.1 pont szerinti, banki átutalás fizetési módot választotta, a Szoftver használati díj megfizetését követő 2 munkanapon belül, amennyiben a 8.2 szerinti, OTP Simple bankkártyás fizetést választotta, a sikeres fizetést követően azonnal, e-mailben kap egy letölthető dokumentumot, amely tartalmazza a Szoftver használatához szükséges információkat és linket. Amennyiben az e pontban meghatározott határidőn belül nem érkezik meg a Felhasználó email címére a Szoftver hozzáféréséhez szükséges linket tartalmazó dokumentum, Felhasználó az Üzemeltetőtől az Üzemeltető 1.4 pontban vagy 1.8 pontban megjelölt elérhetőségein kérheti a hozzáféréshez szükséges dokumentumot tartalmazó e-mail újbóli megküldését. Tekintettel a különböző típusú levelezőprogramokra, az Üzemeltető megkeresése előtt javasolt a levelezőprogram spam és promóciók mappáját ellenőrizni, amennyiben a Szoftverhez való hozzáférést tartalmazó dokumentum határidőn belül nem érkezik meg a Felhasználó e-mail címére.
- 9.4 A Szoftver Adatsólyom Vállalkozás verziójának használata
	- 9.4.1 Amint a Szoftver használatához szükséges linket tartalmazó dokumentum a 9.3 pont szerint a Felhasználó e-mail címére megérkezett, a Felhasználó a linkre történő kattintással hozzáfér a kérdőív első kérdőív dobozához. Miután a Felhasználó az első kérdőív dobozt kitöltötte, a "Kész vagyok" gombra kattintással küldheti el válaszait az Üzemeltetőnek. Az első kérdőív doboz beküldését követően a Szoftverhez való hozzáférést biztosító (első) linkkel a továbbiakban a Szoftverhez hozzáférni nem lehet, azt a Felhasználó a továbbiakban nem jogosult használni. Amint a Felhasználó az első kérdőív dobozt beküldte az Üzemeltetőnek, automatikusan folytathatja a kérdőív kitöltését a második kérdőív dobozzal. Az első kérdőív doboz beküldését követően a Felhasználó e-mail üzenetet kap arról, hogy az első kérdőív dobozt sikeresen kitöltötte, továbbá az e-mail tartalmaz egy linket, amivel a Felhasználó hozzáfér a második kérdőív dobozhoz. Ez a link kizárólag biztonsági célokat szolgál, hogy a Felhasználó akkor is folytathassa a következő kérdőív doboz kitöltését, ha bármilyen probléma lépett fel az Internettel vagy a számítógéppel vagy az elektromos hálózattal. Minden egyes kérdőív doboz beküldését követően ugyanilyen tartalmú e-mail érkezik a Felhasználóhoz (hozzáféréssel mindig a következő kérdőív dobozhoz), egészen a kilencedik kérdőív doboz beküldéséig. Ha a Felhasználó félbehagyta az adott kérdőív doboz kitöltését, a linkre kattintva folytathatja annak a kérdőív doboznak a kitöltését. Ha a Felhasználó a linkre kattint, az adott kérdőív doboz első kérdése jelenik meg, de a Szoftver az adott kérdőív dobozon belül korábban megadott válaszait menti, így egyszerűen tovább léphet a Felhasználó az adott kérdőív dobozon belüli első megválaszolatlan kérdésig. Amennyiben

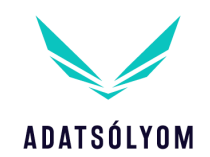

bármelyik kérdőív doboz (ide nem értve a kilencedik kérdőív dobozt) beküldését követően az e pont szerinti e-mail nem érkezik meg a Felhasználó e-mail címére, a Felhasználó az Üzemeltetőtől az Üzemeltető 1.4 vagy 1.8 pontban megjelölt elérhetőségein kérheti az e-mail újbóli megküldését. Tekintettel a különböző típusú levelezőprogramokra, az Üzemeltető megkeresése előtt javasolt a levelezőprogram spam mappáját ellenőrizni, amennyiben az email az adott kérdőív doboz beküldését követően közvetlenül nem érkezik meg a Felhasználó e-mail címére.

- 9.4.2 A kérdőív beküldését követő 1 órán belül a Felhasználó az általa megadott e-mail címre megkapja az értékelést. Amennyiben az e pontban meghatározott határidőn belül az értékelés nem érkezik meg a Felhasználó e-mail címére, Felhasználó az Üzemeltetőtől az Üzemeltető 1.4 vagy 1.8 pontban megjelölt elérhetőségein kérheti az értékelést tartalmazó e-mail újbóli megküldését. Tekintettel a különböző típusú levelezőprogramokra, az Üzemeltető megkeresése előtt javasolt a levelezőprogram spam mappáját ellenőrizni, amennyiben az értékelés határidőn belül nem érkezik meg a Felhasználó e-mail címére.
- 9.4.3 A kérdőív kitöltése során lehetőség szerint ne zárja be a kérdőívet tartalmazó ablakot, ne kapcsolja ki a számítógépét, ne használja a böngésző "Vissza" gombját és ne töltse be a böngésző tartalmát a Ctrl+R gombokkal. A Felhasználó a kérdőív kitöltését bármikor felfüggesztheti, és azt egy későbbi időpontban folytathatja oly módon, hogy nyitva hagyja a számítógépén a kérdőívet tartalmazó ablakot vagy a 10.5. pontban leírtak szerint a legutóbbi kérdőív doboz kitöltését követően kapott e-mailben szereplő linkre kattintva.
- 9.5 A Szoftver Adatsólyom Doki és Adatsólyom Multidoki verziójának használata
	- 9.5.1 Amint a Szoftver használatához szükséges linket tartalmazó dokumentum a 9.3 pont szerint a Felhasználó e-mail címére megérkezett, a Felhasználó a linkre történő kattintással hozzáfér a kérdőívhez. Miután a Felhasználó a kérdőívet kitöltötte, a "Kész vagyok" gombra kattintással küldheti el válaszait az Üzemeltetőnek.
	- 9.5.2 A kérdőív kitöltése során lehetőség szerint ne zárja be a kérdőívet tartalmazó ablakot, ne kapcsolja ki a számítógépét, ne használja a böngésző "Vissza" gombját és ne töltse be a böngésző tartalmát a Ctrl+R gombokkal.
	- 9.5.3 A kérdőív beküldését követő 1 órán belül a Felhasználó az általa megadott e-mail címre megkapja a riportot. Amennyiben az e pontban meghatározott határidőn belül a riport nem érkezik meg a Felhasználó e-mail címére, Felhasználó az Üzemeltetőtől az Üzemeltető 1.4 vagy 1.8 pontban megjelölt elérhetőségein kérheti annak újbóli megküldését. Tekintettel a különböző típusú levelezőprogramokra, az Üzemeltető megkeresése előtt javasolt a levelezőprogram spam és promóciók mappáját ellenőrizni, amennyiben az értékelés határidőn belül nem érkezik meg a Felhasználó e-mail címére.
	- 9.5.4 A megküldött riport tartalmazza a Szoftver által előállított dokumentumokat és dokumentum mintákat, illetve az azok véglegesítéséhez szükséges további teendőket is.

### **10. REGISZTRÁCIÓ A WEBOLDALON**

10.1 A Weboldal és a Szoftver regisztráció nélkül is használható. A Weboldalon történő regisztráció esetén a Felhasználónak esetleges későbbi rendelései esetén adatait nem kell újra megadnia, valamint a Felhasználó látja korábbi vásárlásait; a regisztráció ezeken túlmenően másra nem jogosít.

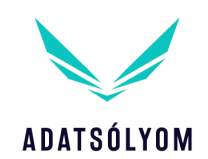

- 10.2 A Weboldalra történő regisztrációhoz először valamelyik termék aloldalán ki kell választani egy terméket a "Megvásárolom" feliratra történő kattintással. Ekkor a képernyő jobb felső részén megjelenik a "Fiókom" felirat, a regisztráció lehetősége a lenyíló menüben a "Bejelentkezés" vagy "Fiókom" menüre kattintva érhető el. Ezt követően a "Nincs fiókod? Hozz létre egyet" feliratra kattintással hozhat létre a Felhasználó saját fiókot a Weboldalon. Miután a Felhasználó megadta az adatait, a regisztráció a "Mentés" feliratra kattintással rögzíthető.
- 10.3 Amennyiben a Felhasználó regisztrál az oldalra, kizárólag a Felhasználót terheli a felhasználói fiók és a hozzá tartozó jelszó titkosságának a megőrzése. A Felhasználó felelős minden a fiókjával összefüggésben, illetve az azon keresztül végzett tevékenységért. A Felhasználó köteles késedelem nélkül értesíteni az Üzemeltetőt a fiókjába történő jogtalan behatolás, felhasználás, illetve egyéb jogtalan cselekmény esetén.
- 10.4 Az Üzemeltető kizárja az azon károkért való felelősségét, amelyek a Felhasználónak a regisztráció során megadott helytelen adataiból származnak.
- 10.5 A Felhasználó tudomásul veszi, hogy amennyiben a regisztráció során megadott adataiban változás történik, azt szükség szerint köteles frissíteni. Az ennek elmulasztásából eredő kárért az Üzemeltető nem vállal felelősséget.
- 10.6 A Felhasználó bármikor jogosult a fiókja törlését kérni. Ahhoz, hogy a fiók törlésre kerüljön, a Felhasználónak e-mailt kell küldenie az Üzemeltető 1.4 pontban megadott elektronikus levelezési címére. Az Üzemeltető köteles a Felhasználónak a fiók törlésére irányuló igénye megérkezését követően haladéktalanul gondoskodni a fiók törléséről. A fiók törlésével törlődnek a Felhasználónak a regisztráció során megadott adatai. A fiók törlése nem érinti a korábbi megrendelésekhez kapcsolódó adatok megőrzését, ezek a fiók törlésével nem kerülnek törlésre.

## **11. SZERZŐI JOGOK ÉS FELHASZNÁLÁSI FELTÉTELEK**

- 11.1 A Szoftver és a Weboldal valamennyi tartalma szerzői jogi védelem alatt áll.
- 11.2 Az Üzemeltető jogosult a Weboldalt és a Szoftvert bármikor módosítani vagy átdolgozni.
- 11.3 A Weboldalon található valamennyi információ, grafika és megjelenítés, valamint a Szoftver az Üzemeltető kizárólagos szellemi tulajdonát képezi. Felhasználó tudomásul veszi, hogy kizárólagosan az Üzemeltetőt illeti meg a Szoftver többszörözésének, terjesztésének, átdolgozásának, frissítésének, feldolgozásának a joga, így ezen tevékenységek elvégzésére a Felhasználó nem jogosult. Kivételt jelent, ha a Felhasználó egy esetleges hiba bejelentéséhez a hibáról készít képi rögzítést (print screen), amelyet a Felhasználó kizárólag az Üzemeltető részére adhat át.
- 11.4 Az Üzemeltető nem kizárólagos, egyszeri használatra jogosító felhasználási jogot biztosít a Felhasználó részére a Szoftver tekintetében. Amennyiben az Üzemeltető tudomást szerez arról, hogy a Felhasználó további személyeknek hozzáférést biztosított a Szoftver használatához (például a Szoftverhez való hozzáférést biztosító link továbbításával), az Üzemeltető jogosult a Felhasználó Szoftverhez való hozzáférési jogosultságát megszüntetni, és a jogosulatlan rendelkezésre bocsátással összefüggésben mind a Felhasználóval, mind a harmadik személlyel szemben minden követelését érvényesíteni.
- 11.5 A Felhasználó jogosult a Szoftver jelen ÁSZF rendelkezéseinek megfelelő, rendeltetésszerű használatára.

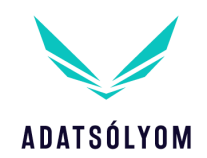

- 11.6 A Felhasználó nem jogosult a Szoftvert alkotórészeire szétválasztani, illetve ezt megkísérelni, a Szoftver forráskódját felhasználni, módosítani, terjeszteni, továbbadni, azt visszafejteni, illetve ezekre kísérletet tenni, a Szoftver felhasználásával harmadik személy részére szolgáltatást nyújtani, a Szoftver felhasználására harmadik személy részére engedélyt adni vagy a felhasználási jogot harmadik személyre átruházni. A Szoftver forráskódja jelen ÁSZF létrejöttét követően is az Üzemeltető tulajdonában marad, az Üzemeltető a forráskódot a Felhasználó részére nem adja át.
- 11.7 A Felhasználó számára ielen ÁSZF-ben, valamint a szerzői jogról szóló 1999. évi LXXVI. törvényben kifejezetten biztosított jogokon kívüli, a Szoftverhez fűződő összes jogot az Üzemeltető fenntartja.

## **12. TITOKTARTÁS**

- 12.1 A Felhasználó köteles a Szoftvert és annak bármely összetevőjét üzleti titokként kezelni.
- 12.2 A Felek vállalják, hogy egymással és az egymás érdekkörébe tartozó személyekkel kapcsolatos bármilyen adatot, tényt, információt üzleti titokként kezelnek, és nem hozhatják harmadik személy tudomására, illetve harmadik személy számára nem tehetik hozzáférhetővé.
- 12.3 Az Üzemeltető a Szoftver használata során szerzett bármely műszaki információt felhasználhat problémamegoldás, hibaazonosítás, a Szoftver használhatóságának javítása és frissítések céljából.
- 12.4 A Felhasználó teljes körű felelősséget vállal azon biztonsági intézkedések meghozataláért a saját számítógépes rendszeréhez kapcsolódóan, amelyek szükségesek ahhoz, hogy illetéktelen személyek a Szoftverhez ne férhessenek hozzá.
- 12.5 A Felhasználó az értékelést, illetve riportokat kizárólag a saját Általános Adatvédelmi Rendeletnek (GDPR) való megfelelése céljából használhatja fel, és továbbíthatja ezzel összefüggésben harmadik személyek részére.

## **13. ELÁLLÁS**

- 13.1 A Felhasználó jogosult a megrendelésétől (szerződéstől) az 1.3 pont szerinti levelezési címre küldött tértivevényes levélben, vagy elektronikusan az 1.4 pont szerinti elektronikus levelezési címre küldött e-mailben elállni, ha (i) az Üzemeltető a megrendelés elküldését követően, nem a 8.1. pontban meghatározottak szerint küldi el a Felhasználó által megadott e-mail címre a banki átutaláshoz szükséges adatokat, vagy (ii) a Felhasználó a Szoftver használati díj megfizetését követően nem kapja meg a 9. pont rendelkezései szerint a linket, vagy (iii) a Felhasználó az értékelést a kérdőív beküldését követően nem a 9. pontban meghatározottak szerint kapja meg. A (ii) és (iii) pont szerinti elállás esetén, az elállás kézhezvételét követő 15 napon belül az Üzemeltető visszautalja a megfizetett Szoftver használati díjat.
- 13.2 A 13.1 pontban meghatározott elállási jog a Felhasználót kizárólag akkor illeti meg, ha az Üzemeltető által küldendő e-mailek valóban nem érkeztek meg a Felhasználó e-mail címére, és az e-mail nem a Felhasználó érdekkörében felmerült okból nem érkezett meg (a Felhasználó érdekkörében felmerült ok különösen az, ha az e-mail a spam mappába érkezett, és azt a Felhasználó elmulasztotta ellenőrizni, vagy az e-mail azért nem érkezett meg a Felhasználó e-mail címére, mert a postafiókja megtelt és így nem tudott az e-mail az Üzemeltetőhöz megérkezni). Amennyiben az Üzemeltető által küldendő e-mailek a Felhasználó érdekkörében felmerült okból nem érkeznek meg a Felhasználó email címére, a Felhasználót az elállási jog nem illeti meg.

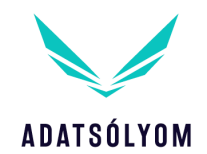

- 13.3 Az Üzemeltető jogosult a megrendeléstől (szerződéstől) a Felhasználó által megadott elektronikus levelezési címre küldött e-mail üzenetben elállni, ha a Felhasználó (i) a Szoftver használati díjat a megrendeléstől számított 15 napon belül nem fizeti meg, vagy (ii) a Szoftver használatát 15 napon belül nem kezdi meg, vagy (iii) a kérdőívet 15 napon belül nem küldi el az Üzemeltetőnek.
- 13.4 A feleket a 9. pont szerinti értékelés, illetve riport Felhasználó részére történő kézbesítését követően elállási jog nem illeti meg.

## **14. FELELŐSSÉG**

- 14.1 Az Üzemeltető nem felel a használat során felmerülő károkért.
- 14.2 Az Üzemeltető nem felel harmadik személyek vagy hatóságok Felhasználó adatkezelésével kapcsolatos követeléseiért, illetve kötelezéseiért, így különösen a Felhasználóval szemben kiszabott bírságokért.
- 14.3 A Weboldal esetenként más szolgáltatók oldalaira mutathat, illetve vezethet (így például az OTP SimplePay bankkártyás fizetés során). Az Üzemeltető nem vállal felelősséget e szolgáltatók tevékenységéért, illetve adatvédelmi gyakorlatáért.
- 14.4 Az Üzemeltető nem vállal felelősséget a Weboldal folyamatos, hibamentes működéséért, az ahhoz való hozzáférésért, továbbá a rajta kívülálló okból keletkezett hibákért (így különösen hálózati hiba, üzemzavar vagy technikai leállás).
- 14.5 Az Üzemeltető nem vállal felelősséget olyan késedelemért vagy kárért, amely abból ered, hogy a Felhasználó nem megfelelő (így például megtelt tárhelyű) e-mail címet adott meg a Szoftver megvásárlása során, vagy azért nem szerzett tudomást az Üzemeltető e-mail üzeneteiről, mert azok a spam (vagy más hasonló) mappába kerültek, és a Felhasználó elmulasztotta e mappák ellenőrzését.

## **15. ADATKEZELÉS**

Az Üzemeltető adatvédelmi rendelkezéseit külön szabályzat tartalmazza. Az adatvédelmi tájékoztató az alábbi linken érhető el: https://adatsolyom.hu/documents/AS-Adatkezelesi-tajekoztato.pdf

### **16. VEGYES RENDELKEZÉSEK**

- 16.1 A jelen ÁSZF-ben nem szabályozott kérdésekre, valamint jelen ÁSZF értelmezésére a magyar jog az irányadó, különös tekintettel a Polgári Törvénykönyvről szóló 2013. évi V. törvény, az elektronikus kereskedelmi szolgáltatások, az információs társadalommal összefüggő szolgáltatások egyes kérdéseiről szóló 2001. évi CVIII. törvény, valamint a szerzői jogról szóló 1999. évi LXXVI. törvény vonatkozó rendelkezéseire. A vonatkozó jogszabályok kötelező rendelkezései a felekre külön kikötés nélkül is irányadók.
- 16.2 Felek a Weboldallal és a Szoftverrel összefüggésben felmerülő bármely jogvitájukat békés úton próbálják meg rendezni. Amennyiben nem tudják békés úton rendezni a jogvitájukat, úgy bírósághoz fordulhatnak. Az Üzemeltető és a Felhasználó alávetik magukat az Üzemeltető székhelye szerinti bíróságok illetékességének.

Budapest, 2019. április 5.